2021-10-01

### **REKOMMENDATION OM TEKNISK IMPLEMENTATION**

# Utbytesformat för planbeskrivning

Version 1.0

# Innehållsförteckning

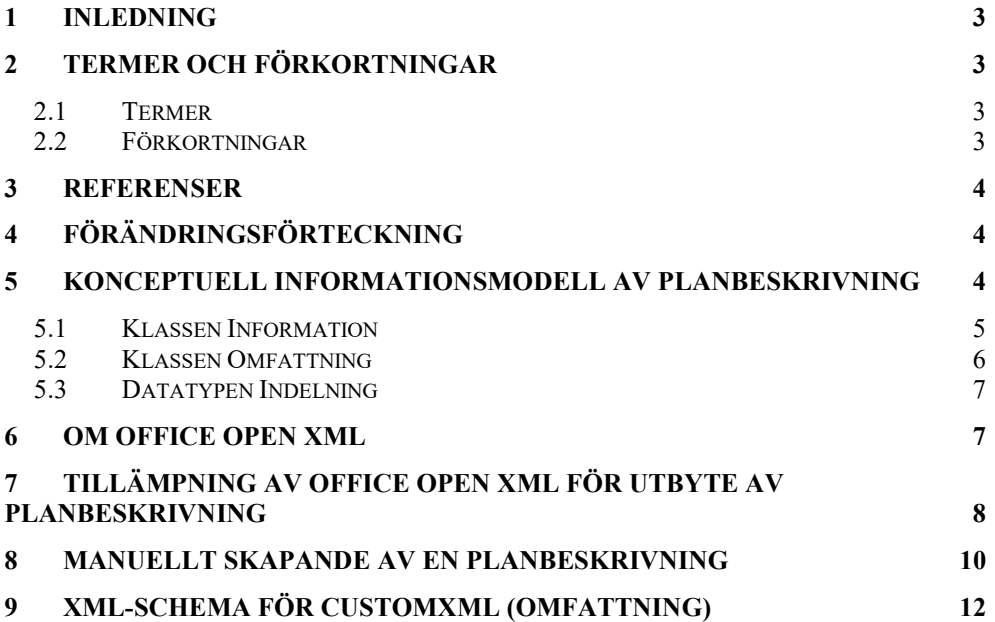

# <span id="page-2-0"></span>**1 Inledning**

Det här dokumentet beskriver hur Office Open XML kan tillämpas som utbytesformat för planbeskrivningar i enlighet med "Boverkets föreskrifter och allmänna råd om planbeskrivning" (hädanefter benämnd BFS 2020:8).

BFS 2020:8 beskriver, utöver vilken information som en planbeskrivning ska innehålla, även en digital funktionalitet (kapitel 3 i BFS 2020:8). I denna digitala funktionalitet ingår att planbeskrivningens innehåll ska inordnas under relevant tema, grupp(er) och eventuellt undergrupp(er). Innehållet ska även vara lägesbestämd.

För att uppnå ett enhetligt digitalt utbyte av planbeskrivningar har denna tekniska specifikation tagits fram.

# <span id="page-2-1"></span>**2 Termer och förkortningar**

# <span id="page-2-2"></span>2.1 Termer

Tabell 1 beskriver de termer som används i detta dokument.

*Tabell 1: Termer och dess definition*

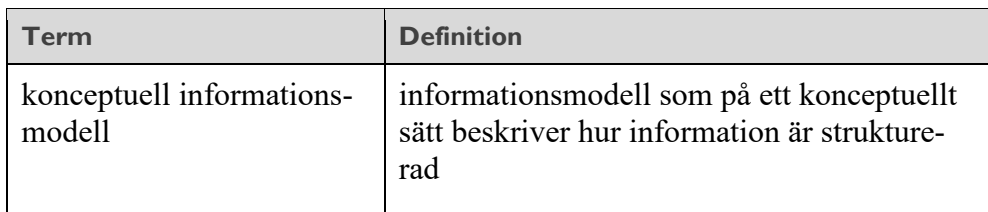

# <span id="page-2-3"></span>2.2 Förkortningar

Tabell 2 innehåller de förkortningar som används i detta dokument.

*Tabell 2: Lista med förkortningar och dess betydelse*

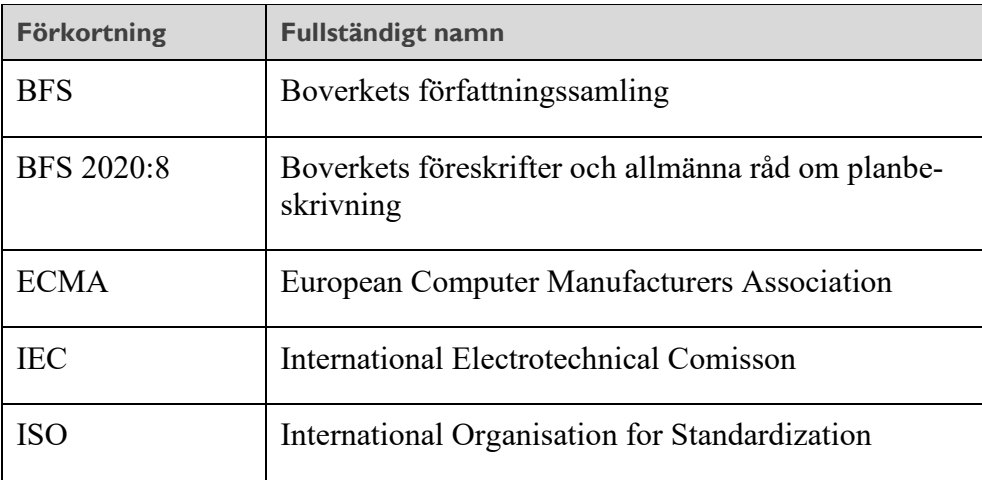

# <span id="page-3-0"></span>**3 Referenser**

- [Boverkets föreskrifter och allmänna råd om planbeskrivning \(BFS](https://www.boverket.se/sv/lag--ratt/forfattningssamling/gallande/boverkets-foreskrifter-och-allmanna-rad-20208-om-planbeskrivning/)  [2020:8\)](https://www.boverket.se/sv/lag--ratt/forfattningssamling/gallande/boverkets-foreskrifter-och-allmanna-rad-20208-om-planbeskrivning/)
- [ISO/IEC 29500](https://www.iso.org/standard/71691.html) (Office Open XML File Formats)
- [ECMA-376](https://www.ecma-international.org/publications-and-standards/standards/ecma-376/) (Office Open XML File Formats)

# <span id="page-3-1"></span>**4 Förändringsförteckning**

*Tabell 3: Förändringsförteckning*

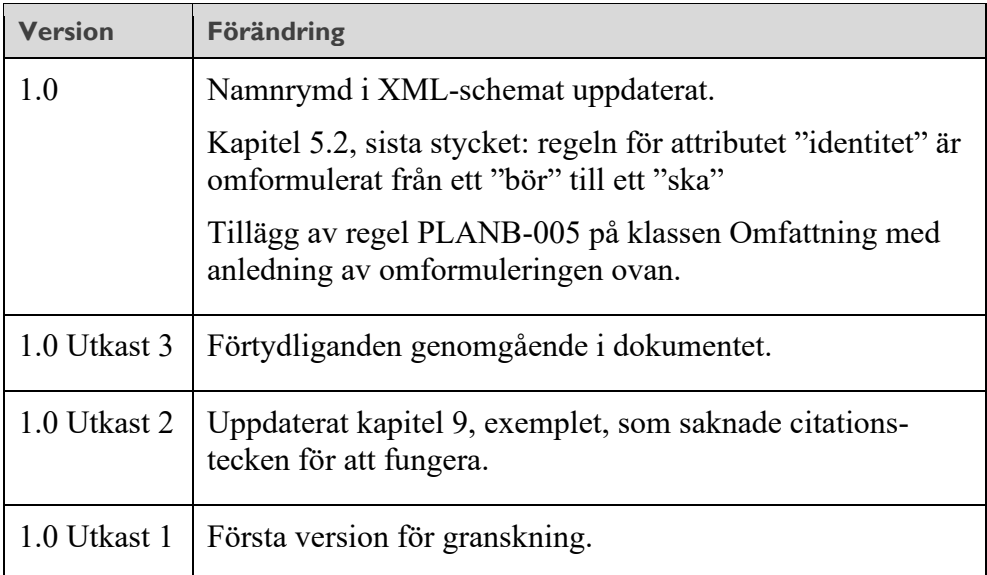

# <span id="page-3-2"></span>**5 Konceptuell informationsmodell av planbeskrivning**

Den konceptuella informationsmodellen, se figur 1, visar på en övergripande nivå hur informationen i en planbeskrivning, tillsammans med kraven på digital funktionalitet beskriven i BFS 2020:8, kan vara strukturerad och hanteras. Den konceptuella informationsmodellen är inte tänkt att precist realiseras som teknisk lösning, utan kan behöva anpassas efter vissa tekniska förutsättningar/begränsningar. Den konceptuella modellen hanterar till exempel inte visuella textformateringar, exempelvis tabeller, punktlistor, bilder etc. som är nödvändiga i en planbeskrivning. Dessa delar hanteras i stället på det standardiserade sätt som ett specifikt leveransformat/filformat (till exempel Office Open XML) specificerar.

Den konceptuella informationsmodellen kan även användas som hjälp till att förstå BFS 2020:8, men ersätter inte BFS 2020:8. I händelse av diskrepanser är det således BFS 2020:8 som är gällande.

Den konceptuella informationsmodellen finns även i [modellbiblioteket.](https://www.lantmateriet.se/external/ssb/modellrepository/index.htm)

#### *Figur 1: Konceptuell informationsmodell för planbeskrivning.*

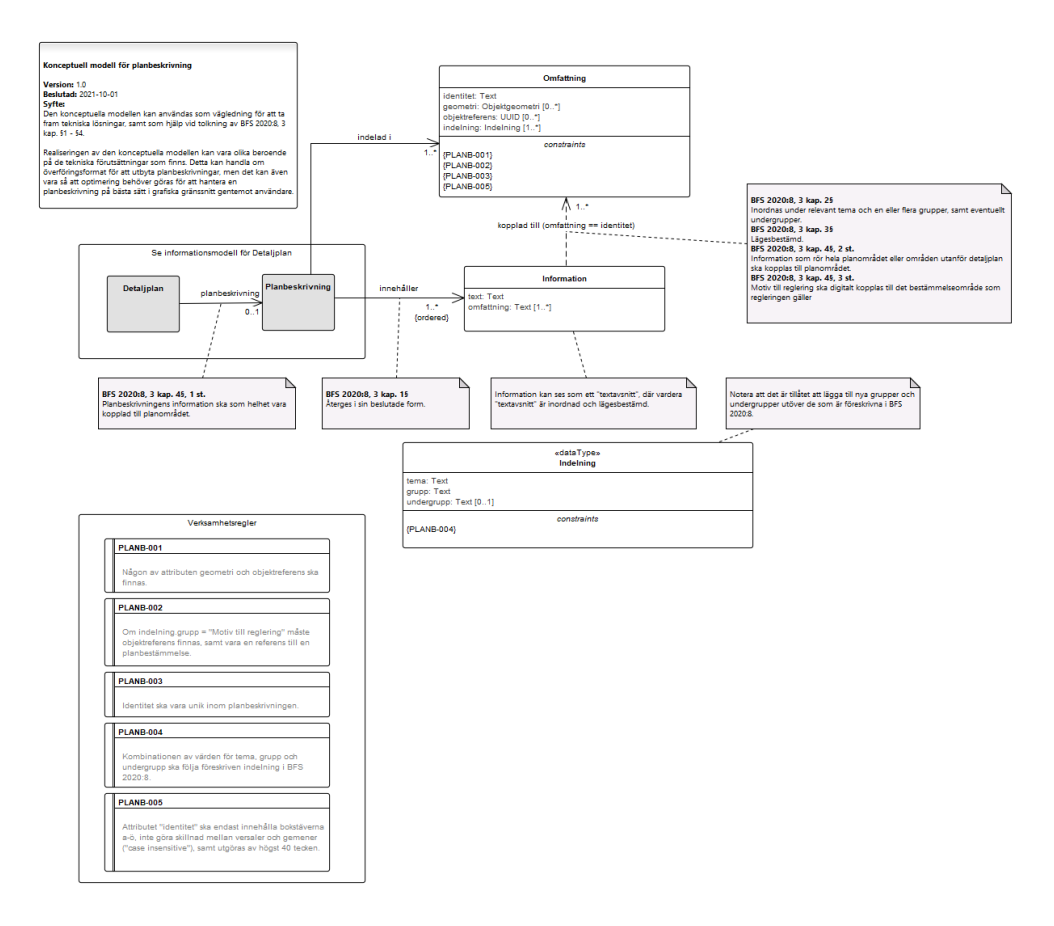

### <span id="page-4-0"></span>5.1 Klassen Information

Enligt den konceptuella informationsmodellen innehåller en planbeskrivning information. För att möjliggöra inordning i tema, grupp och undergrupp, samt lägesbestämning, är planbeskrivningen uppdelad i mindre informationsavsnitt, men som har en bestämd ordning (regeln "ordered" på relationen mellan klasserna Planbeskrivning och Information). Denna bestämda ordning möjliggör att planbeskrivning kan återges i sin beslutade form.

Klassen Information består av två attribut, text och omfattning. Attributet text motsvarar själva informationen, vilken kan vara såväl text, bilder och dylikt. I den konceptuella modellen antas sådant som inte är ren text vara refererat på lämpligt sätt, i form av referenser uttryckta som text. Exakt hur detta ser ut beror på i vilket utbytesformat/filformat som den konceptuella informationsmodeller realiseras i.

Attributet omfattning är en referens till den eller de omfattningar som informationen omfattar (se kapitel 5.2 för en beskrivning av omfattningar). Referensen är i form av en textsträng, som måste finnas som en identitet på en instans av klassen Omfattning. I figur 2 (kapitel 5.2) är värdet på attributet "abc", som således även är identiteten på omfattningen.

### <span id="page-5-0"></span>5.2 Klassen Omfattning

En omfattning är en logisk indelning utifrån bilagan i BFS 2020:8 samt ett eller flera geografiska lägen. Enkelt uttryckt kan en omfattning ses som en definition av något som ska beskrivas, och beskrivningen görs genom klassen Information, illustrerat i figur 2.

*Figur 2: Någon ska beskriva fastighetsrättsliga genomförandefrågor för en specifik bestämmelse i en detaljplan. Omfattning talar om tema och grupp från BFS 2020:8 samt vilken bestämmelse som berörs av texten.*

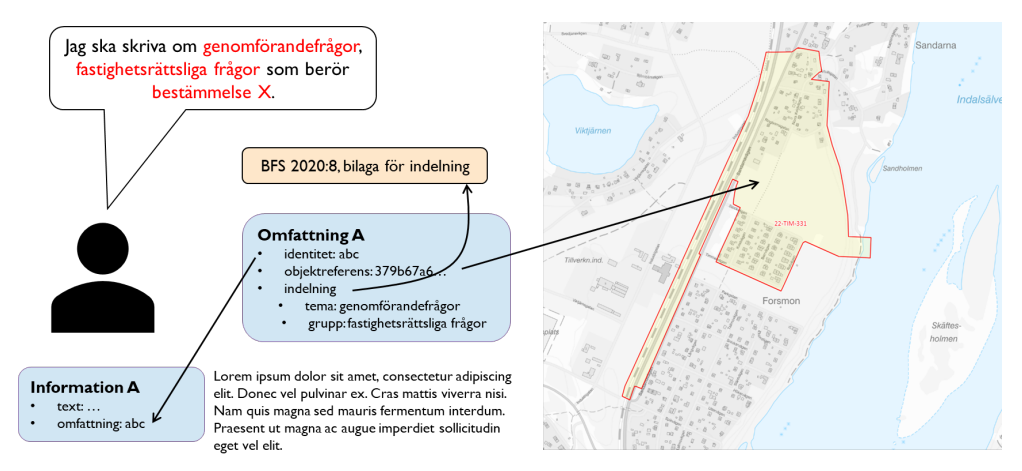

Omfattningar kan överlappa varandra, såväl utifrån geometri men även indelningen enligt BFS 2020:8.

Den konceptuella informationsmodellen begränsar inte arbetssättet för att ta fram en planbeskrivning, utan möjliggör att utgångspunkten för att beskriva de olika informationsavsnitten i en planbeskrivning kan vara geometri, indelning enligt BFS 2020:8, eller att ett komplett textdokument tas fram och där olika avsnitt i textdokumentet i efterhand associeras med olika omfattningar. I det senare fallet kan det dock uppstå en situation där ett textavsnitt omfattas av flera omfattningar, illustrerat i figur 3. Det finns flera olika sätt att lösa en sådan situation på, där val av teknisk lösning och prioriterade användningsfall kan ha betydelse.

*Figur 3: Ett stycke i en planbeskrivning som är associerad till två omfattningar.*

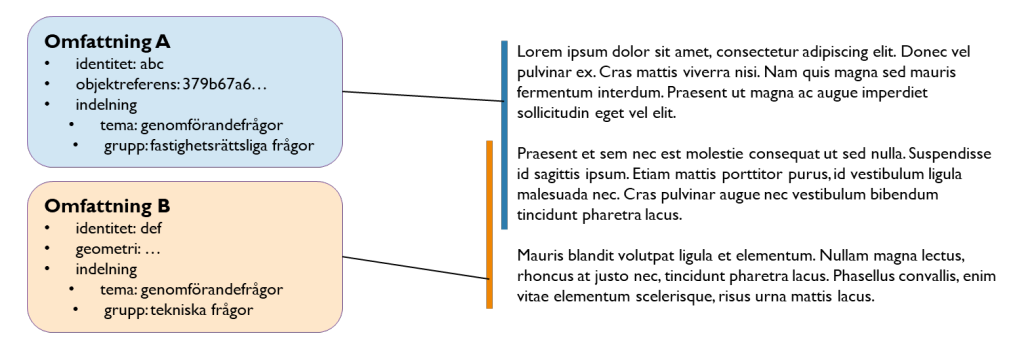

Figur 3 skulle kunna hanteras på något av följande sätt:

• Överlappet hanteras som just överlapp.

- Överlappet hanteras som en tredje instans av klassen Information, som associeras med såväl Omfattning A som Omfattning B. I praktiken innebär detta att överlappande texter inte förekommer.
- Överlappet hanteras enligt punkten ovan, men även en tredje instans av klassen Omfattning skapas.

Eftersom det kan finnas vissa begränsningar i tekniska implementationer ska värdet på attributet identitet begränsas till bokstäverna a-ö, inte göra skillnad mellan versaler och gemener ("case insensitive"), samt utgöras av högst 40 tecken.

### <span id="page-6-0"></span>5.3 Datatypen Indelning

Datatypen Indelning innehåller tre attribut som används för uppdelningen enligt BFS 2020:8. Observera att det enligt BFS 2020:8 är möjligt att skapa egna grupper och undergrupper, och värdet för attributen är således inte hårt knutna till BFS 2020:8.

# <span id="page-6-1"></span>**6 Om Office Open XML**

Office Open XML är ett öppet standardiserat filformat för bland annat textdokument. Formatet standardiserades initialt av ECMA (med beteckningen ECMA-376) och därefter av ISO/IEC (med beteckningen ISO/IEC 29500).

Office Open XML används som lagringsformat utav en del programvaror, till exempel Microsoft Word. Den här tekniska specifikationen varken förordar eller motsäger användningen av Office Open XML som lagringsformat, utan specificerar det endast i meningen att utbyta planbeskrivningar mellan tekniska system.

En fil enligt Office Open XML är egentligen ett paket (zip-fil) innehållande en mängd andra kataloger och filer, i huvudsak XML-filer. I sammanhanget planbeskrivning, och den digitala funktionalitet som beskrivs i BFS 2020:8, är det i huvudsak två kataloger som är intressanta, customXML och word. Katalogen customXML innehåller den information som i den konceptuella modellen benämns Omfattning, och word-katalogen innehåller själva dokumentet, vilket i den konceptuella modellen motsvaras av klassen Information. Se illustration i figur 4.

En utförlig beskrivning av Office Open XML finns i ISO/IEC 29500 respektive ECMA-376.

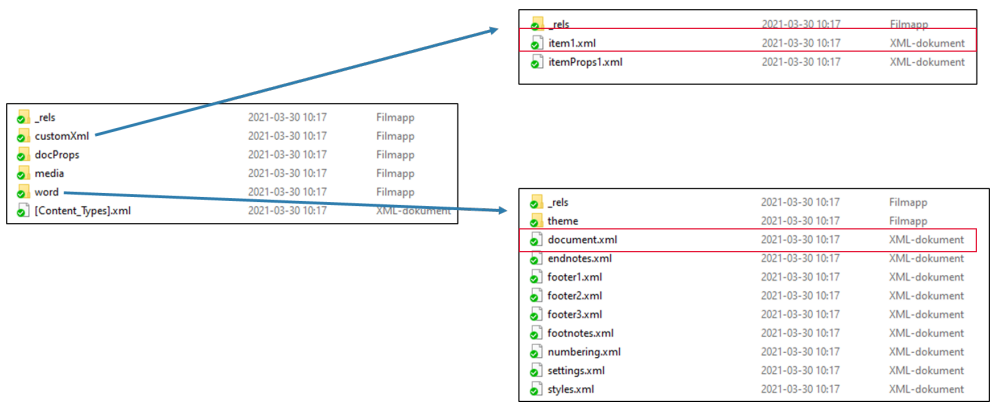

*Figur 4: Kataloger och filers förhållande till varandra i Office Open XML.*

### <span id="page-7-0"></span>**7 Tillämpning av Office Open XML för utbyte av planbeskrivning**

Som tidigare beskrivit kan den konceptuella informationsmodellen behöva anpassas utifrån tekniska förutsättningar. I detta kapitel beskrivs hur den konceptuella informationsmodellen realiseras i Office Open XML gällande de krav som beskrivs i BFS 2020:8.

Kraven i BFS 2020:8 gällande inordning av information och lägesbestämning, realiseras i Office Open XML genom:

- Bokmärken (kapitel 17.13.6 i ISO/IEC 29500)
- Custom XML (kapitel 22.5 i ISO/IEC 29500).

"Custom XML"-delen innehåller information om inordningen och lägesbestämningen, och sammankopplas med textavsnitt genom bokmärken, illustrerat i figur 5.

*Figur 5: Koppling mellan Custom XML och textdokumentet. Omfattning A i Custom XML-delen är associerad med de två första styckena, vilka avgränsas med en bookmarkStart med namnet "abc" och en bookMarkEnd som markeras bokmärkets slut. På motsvarande sätt är omfattning B associerad med de två sista styckena.*

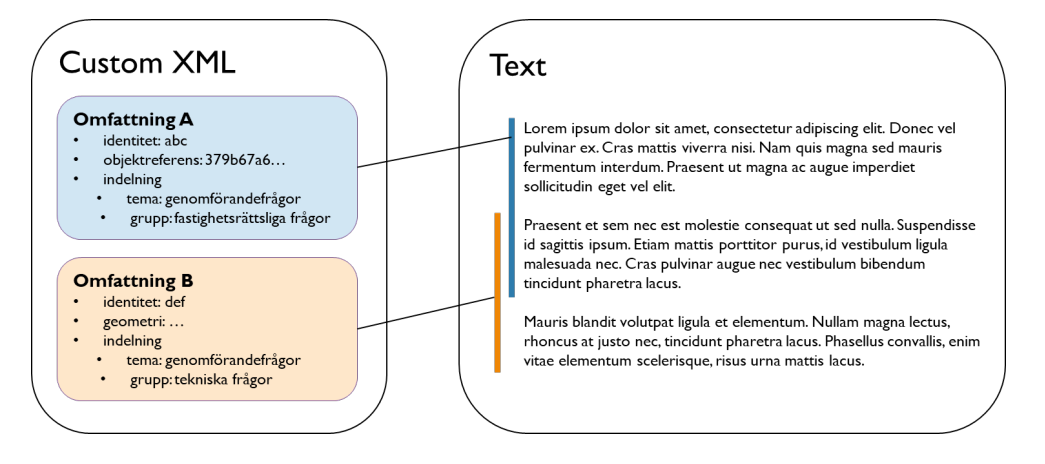

Figur 5 uttryckt i Office Open XML illustreras i figur 6 och 7. Identiteten är kopplad till namnet på bokmärket, och bokmärket har en start- och sluttag som påvisar vilken information som omfattningen omfattar. Notera att i exemplet startar omfattningen "def" innan omfattningen "abc" slutar.

*och den andra med identiteten "def".* $\frac{2}{2}$ xml version="1.0" encoding="utf-8"<sup>2></sup> <Planbeskrivning xmlns="http://namespace.lantmateriet.se/distribution/qeodatakatalog/NNN" xmlns:lmg="http://namespace.lantmateriet.se/distribution/qeometri/v1" xmlns:gml="http://www.opengis.net/gml/3.2"> .<br><Omfattning>  $\fbox{ \texttt{cidentitet}\texttt{>abc}\texttt{/identitet}\texttt{>}}$ <objektreferens>379b67a6-e396-4752-a021-0b92c8d17209</objektreferens>  $\langle$ Indelning> <tema>qenomförandefrågor</tema> <grupp>fastighetsrättsliga frågor</grupp>  $\frac{2}{\pi}$  /Indelning>  $\langle$ /Omfattning>  $<$ Omfattning> <identitet>def</identitet> (1mg:Ytgeometri <lmg:koordinatsystemPlan>EPSG:3006</lmg:koordinatsystemPlan> <lmg:dimension>2</lmg:dimension> <lmg:Position> <gml:Polygon gml:id="GM\_5168259" srsName="urn:ogc:def:crs:EPSG::3006"> <gml:exterior> <gml:LinearRing> <gml:posList>6575964.062 675585.097 6575962.054 675603.478 6575991.654 675606.724 6575992.62 675597.91 6576007.334 675585.893 6575989.611 675564.213 6575964.062 675585.097 </gml:posList>  $\langle$ /gml:LinearRing> </gml:exterior> </gml:Polygon> </lmg:Position>  $\langle$ /lmg:Ytgeometri>  $<$ Indelning> <tema>genomförandefrågor</tema> <grupp>tekniska frågor</grupp>  $\langle$ /Indelning> </Omfattning> </Planbeskrivning>

*Figur 6: Exempel på Custom XML-del innehållande två omfattningar, den ena med identiteten "abc"* 

*Figur 7: Exempel på dokument och kopplingen till Omfattning i Custom XML-delen. Notera att bokmärkena har en egen identitet i själva dokumentet, som används för att markera dess start och slut.*

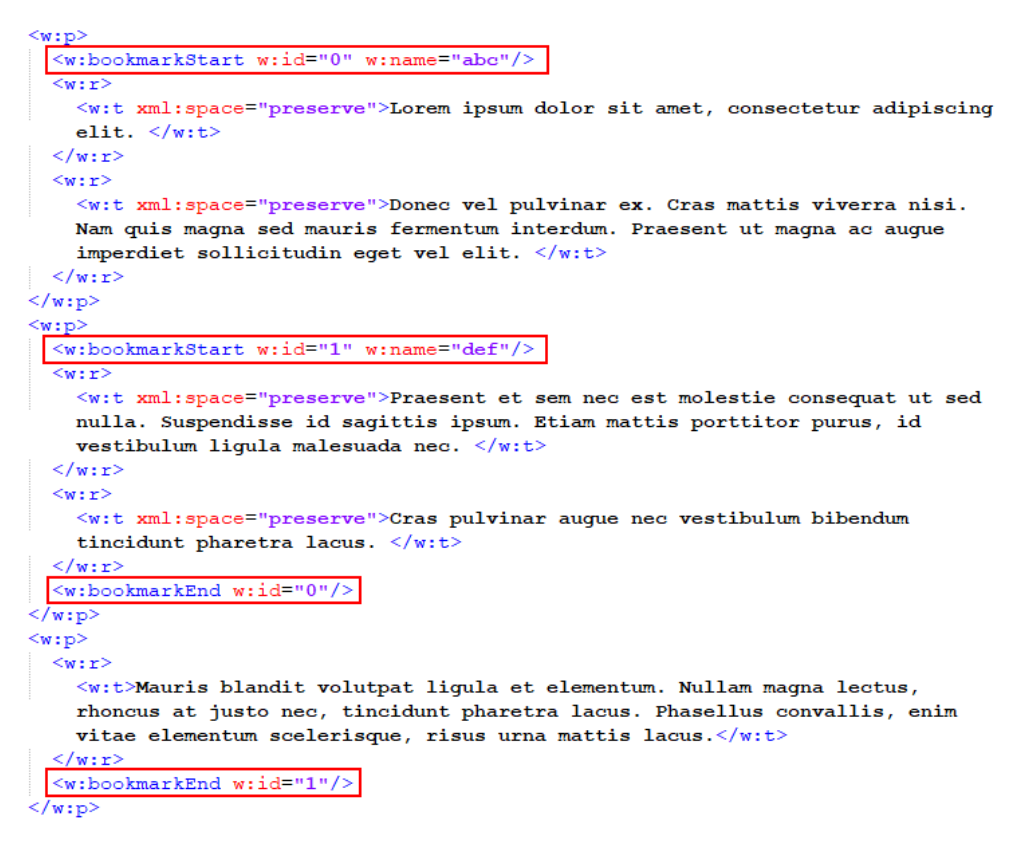

### <span id="page-9-0"></span>**8 Manuellt skapande av en planbeskrivning**

Det här kapitlet beskriver hur en planbeskrivning som uppfyller BFS 2020:8 kan skapas i Microsoft Word 365, och därefter tillföras den digitala funktionaliteten som beskrivs i BFS 2020:8. Syftet med kapitlet är att illustrera kopplingen mellan Custom XML och själva planbeskrivningen, och inte vara ett förslag på arbetssätt.

Resultatet av instruktionerna nedan är en "planbeskrivning" som motsvarar exemplet i kapitel 7 (figur 5).

1. Skapa en textfil med följande XML-kod, vilken innehåller omfattningarna:

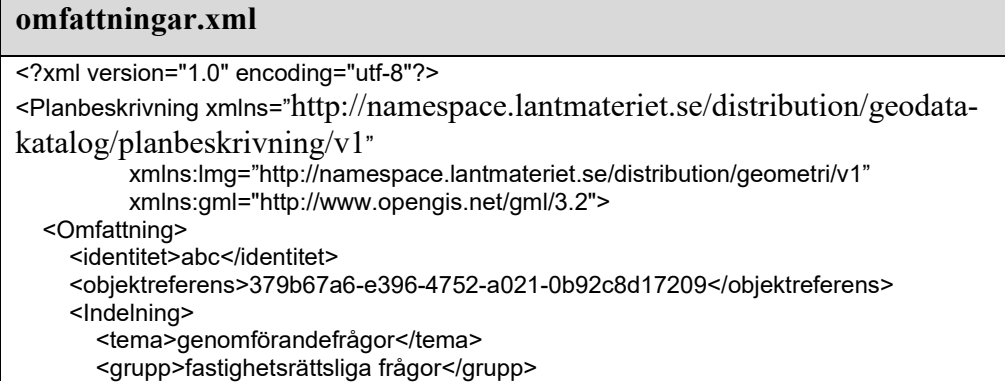

```
 </Indelning> 
   </Omfattning> 
   <Omfattning>
      <identitet>def</identitet>
      <lmg:Ytgeometri>
        <lmg:koordinatsystemPlan>EPSG:3006</lmg:koordinatsystemPlan>
        <lmg:dimension>2</lmg:dimension>
        <lmg:Position>
          <gml:Polygon gml:id="GM_5168259" srsName="urn:ogc:def:crs:EPSG::3006">
             <gml:exterior>
               <gml:LinearRing>
                  <gml:posList>6575964.062 675585.097 6575962.054 675603.478 
6575991.654 675606.724 6575992.62 675597.91 6576007.334 675585.893 6575989.611 
675564.213 6575964.062 675585.097</gml:posList>
               </gml:LinearRing>
             </gml:exterior>
          </gml:Polygon>
        </lmg:Position>
      </lmg:Ytgeometri>
      <Indelning>
        <tema>genomförandefrågor</tema>
        <grupp>tekniska frågor</grupp> 
      </Indelning>
   </Omfattning> 
</Planbeskrivning>
```
2. Skapa ett dokument i Microsoft Word 365 innehållande följande text:

#### **Planbeskrivning.docx**

Lorem ipsum dolor sit amet, consectetur adipiscing elit. Donec vel pulvinar ex. Cras mattis viverra nisi. Nam quis magna sed mauris fermentum interdum. Praesent ut magna ac augue imperdiet sollicitudin eget vel elit.

Praesent et sem nec est molestie consequat ut sed nulla. Suspendisse id sagittis ipsum. Etiam mattis porttitor purus, id vestibulum ligula malesuada nec. Cras pulvinar augue nec vestibulum bibendum tincidunt pharetra lacus.

Mauris blandit volutpat ligula et elementum. Nullam magna lectus, rhoncus at justo nec, tincidunt pharetra lacus. Phasellus convallis, enim vitae elementum scelerisque, risus urna mattis lacus.

- 3. Markera de två första styckena och klicka på fliken Infoga och knappen Bokmärke
- 4. Ange namnet "abc" för bokmärket och klicka på Lägg till
- 5. Markera de två sista styckena och klicka på fliken Infoga och knappen Bokmärke
- 6. Ange namnet "def" för bokmärket och klicka på Lägg till
- 7. På fliken Utvecklare (visas ej som standard i Microsoft Word 365), klicka på knappen XML-mappningsfönster
- 8. I menyn "Anpassad XML-del", välj "Lägg till ny del"
- 9. Lägg till den XML-fil som skapades i steg 1

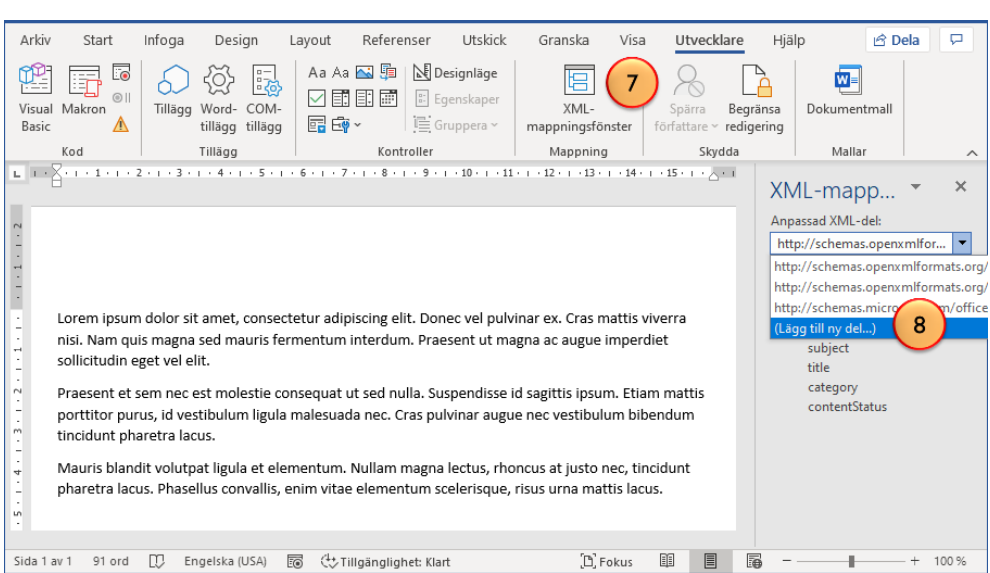

*Figur 8: Steg 7 och 8, knappen XML-mappningsfönster och att lägga till en anpassad XML-del.*

Omfattningarna är nu en del av dokumentet och associeras med texten genom namnet på bokmärket och identiteten på omfattningen. Observera att det i Microsoft Word 365 inte finns någon funktionalitet för att se vilka delar av texten som är associerade med vilka omfattningar.

*Figur 9: Omfattningarna, i form av customXML, är en del av dokumentet.*

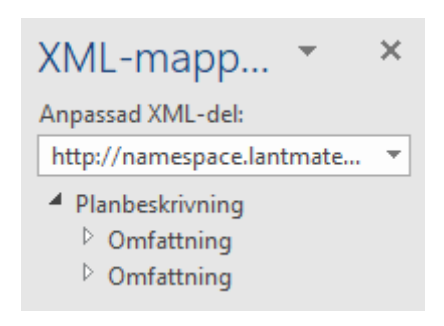

# <span id="page-11-0"></span>**9 XML-schema för customXML (Omfattning)**

Följande schema kan användas för validering av customXML-delen.

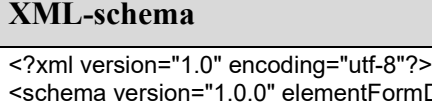

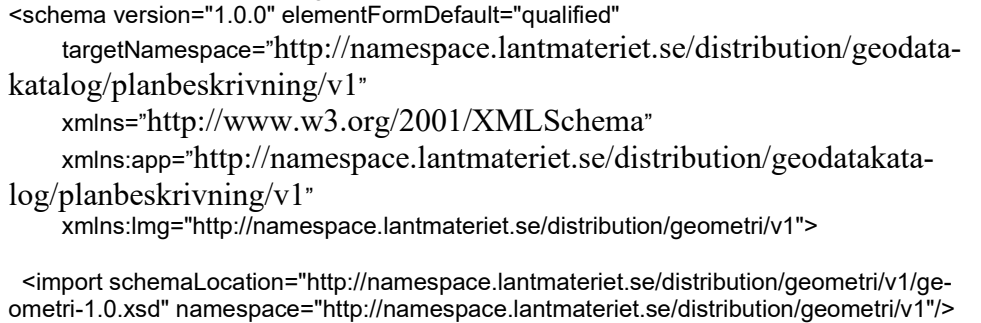

```
 <element name="Planbeskrivning" type="app:PlanbeskrivningType"/>
  <complexType name="PlanbeskrivningType">
   <sequence>
    <element name="Omfattning" type="app:OmfattningType" maxOccurs="unbounded"/> 
   </sequence>
  </complexType>
  <complexType name="OmfattningType">
   <sequence>
    <element name="identitet" type="string"/>
    <element ref="lmg:Objektgeometri" maxOccurs="unbounded"/>
    <element name="objektreferens" type="app:UUIDType" minOccurs="0" maxOccurs="un-
bounded"/>
    <element name="Indelning" type="app:IndelningType" maxOccurs="unbounded"/>
   </sequence>
  </complexType>
  <complexType name="IndelningType">
   <sequence>
    <element name="tema" type="string"/>
    <element name="grupp" type="string"/>
    <element name="undergrupp" type="string" minOccurs="0"/>
   </sequence>
  </complexType>
  <simpleType name="UUIDType">
   <restriction base="string">
    <pattern value="[a-f0-9]{8}-[a-f0-9]{4}-[a-f0-9]{4}-[a-f0-9]{4}-[a-f0-9]{12}"/>
  </restriction>
  </simpleType>
</schema>
```